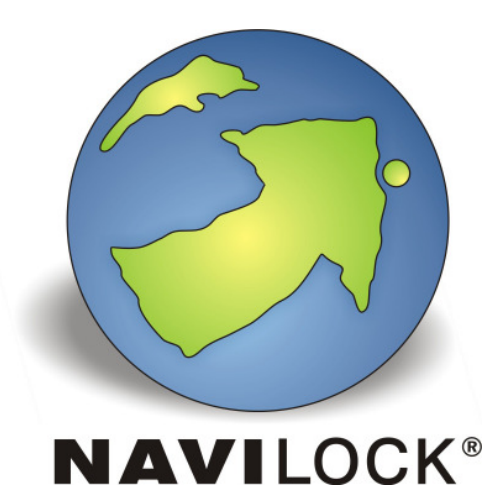

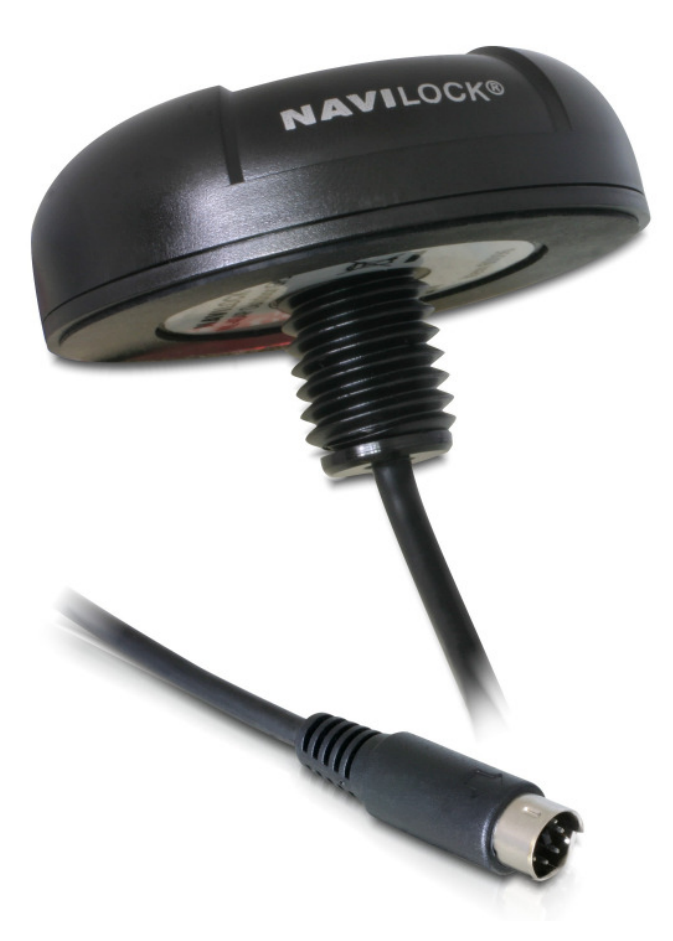

#### 1. Introduction

The NL-604P is a serial GPS receiver with an internal antenna and a ublox6 GPS & GALILEO SuperSense<sup>®</sup> GPS/Galileo chip set. The serial port enables the connection with a notebook, UMPC, tablet PC or car PC. Thanks to its universal MD6 connector, it can be used on almost all devices by means of an adapter cable. Adapter cables are available optionally.

#### 1.1. Contents\*

- 1x Navilock NL-604P
- 1x set mounting material (washer, circlip, nut)
- 1x 8cm CD ROM including operation manual

\* Before using the device, please make sure that all the parts are included in the package. If any parts are missing or damaged, please contact your dealer immediately.

#### **Important health and safety information**

When using this product, take the following precautions in order to avoid possible damages and legal consequences. Always follow all safety and operation manuals exactly and keep them for future reference. Observe all warnings in the operation manual and on the product. In order to avoid injuries, electrocution, fire and damages to the product, observe the following precautions:

#### **ELECTRIC SECURITY**

This product is designed for operation with power supply via the USB port. Any other operation mode can be dangerous and may void the warranty claims for this product. This unit contains an internal back-up battery.

**NOTE:** RECYCLE OR DISPOSE OF USED BATTERIES OR RECHARGEABLE BATTERIES IN ACCORDANCE WITH ALL APPLICABLE REGULATIONS AND THE INSTRUCTIONS INCLUDED WITH THE PRODUCT.

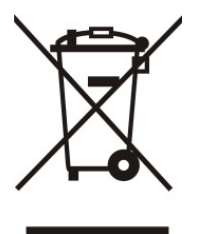

#### **PRECAUTIONS REGARDING DIRECT SUNLIGHT**

Make sure the unit is not exposed to very high humidity and temperatures. Never leave the unit, the battery or the rechargeable battery for an extended period in a vehicle or plate, where the temperature can increase to over 60°C (140°F), for example on the dashboard of a car, the window sill or behind a pane of glass, which is directly exposed to the sun or very strong UV light. Otherwise the unit or the vehicle may be damaged, and the battery or the rechargeable battery may overheat.

#### **Damages requiring repairs**

Disconnect the unit from the AC supply in the following cases; also disconnect the rechargeable battery and contact an authorized repair man or your dealer.

- Liquid or an object has entered the product.
- The product has fallen down or was damaged.
- There are visible signs of overheating.
- When operated normally, the product does not function flawlessly.

#### **Avoid using the unit directly after strong temperature changes.**

If the unit is exposed to strong temperature and humidity fluctuations, condensation can form in the unit. In order to avoid damages to the unit, please wait until the condensation has dried off before using the unit.

**NOTE:** If you bring the unit from a cold to a warm environment, or vice versa, first let it get accustomed to the new temperature before turning it on.

#### **2. Installation**

The NL-604P is designed for mounting on a trunk lid, car roof or on a boat. For this purpose, you must choose a mounting location, where the material is hard enough to absorb the pressure applied to the receiver, without denting in. Otherwise the rubber gasket on the mounting surface would not seal completely any more, and water might penetrate. The mounting examples shown for various situations provide maximum reception, since it is not hindered by the vehicle (e.g. by a window pane).

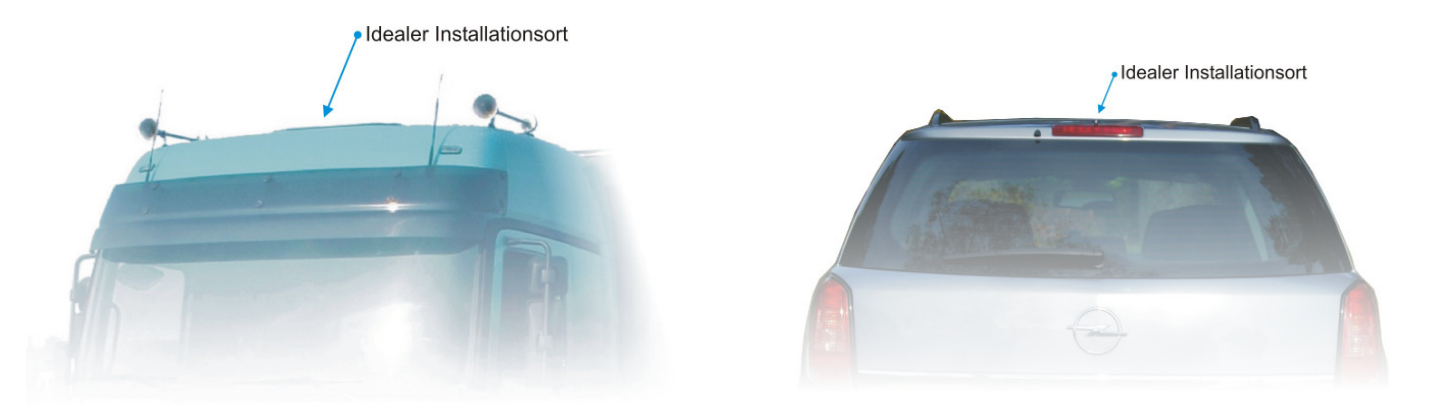

Do not carry out the mounting yourself, but rather let it be done by a specialist shop. If you carry out the mounting yourself, you may void the warranty. Please ask your dealer to what extent the personal mounting might influence the warranty and if it is necessary to have this work done by a specialist in order to keep the warranty.

Navilock is not responsible for wrong mounting, because we recommend that this should be done by a specialist. This is the reason we don't offer any mounting instructions here. An experienced car repair shop has the expertise necessary to carry out the mounting.

#### **3. Starting operation, e.g. with an USB adapter cable (article number 61264)**

**3.1.** Plug the USB cable into a free USB port on your notebook etc., and connect it with the NL-604P. The NL-604P will be recognized by your Windows operating system, which will attempt to install a driver. Abort this process, and start the driver installation of the USB cable from the CD-ROM, or download the driver from the Navilock website. Follow the installation instructions. After the installation is completed, re-start your computer. Then the GPS COM port will be available in the Device Manager under Connections. Set this port in your navigation or route planner software. Do not use another program which accesses this port at the same time.

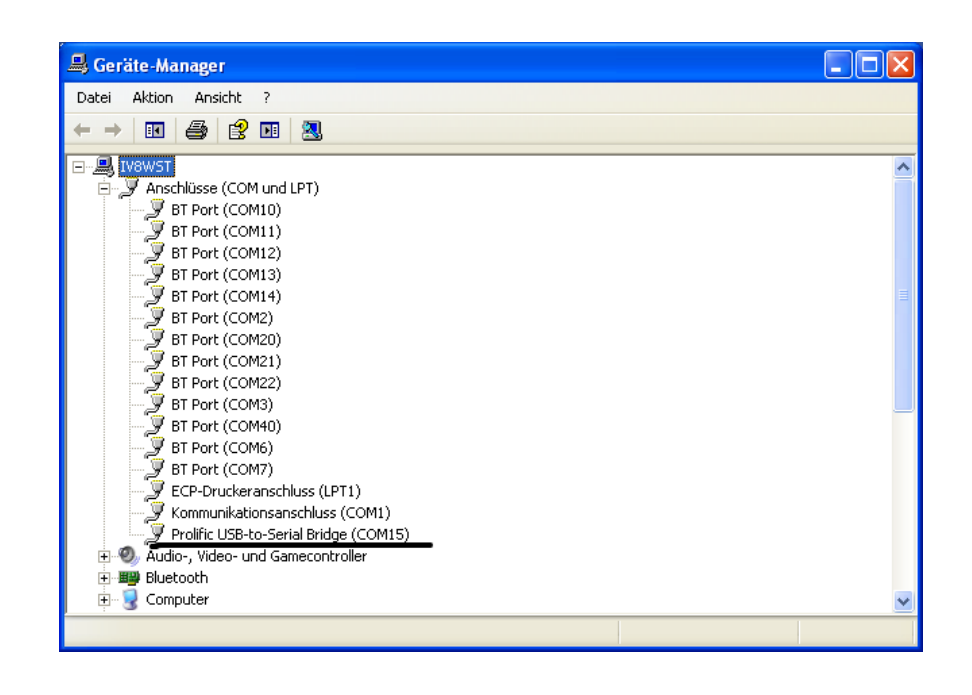

### **4. LED indicator**

The NL-604P does not have an LED indicator.

#### **5. Application environment**

The NL-604P can be used as a serial GPS receiver under Windows 98SE/Me/2000/XP/Vista, CE, Linux and MacOS. Corresponding adapter cables can be found in the catalog on the CD-ROM and under www.navilock.com .

#### **6. Functional test with u-Center 6.xx**

1. Install the u-Center software on your unit. Select the version suitable for your system. U-Center is a pure test program and cannot be used for navigation or orientation. It must always be closed after the test. It blocks the COM port and does not allow any access of the navigation or route software to the COM port. It also serves for updating the Assist GPS data and switching to EGNOS.

If the NMEA protocol is displayed in the u-Center, but you cannot find a receiver in the application software, the connection problem is not with the receiver, but with the selected software setting. In this case, the software manufacturer support center may be able to help you.

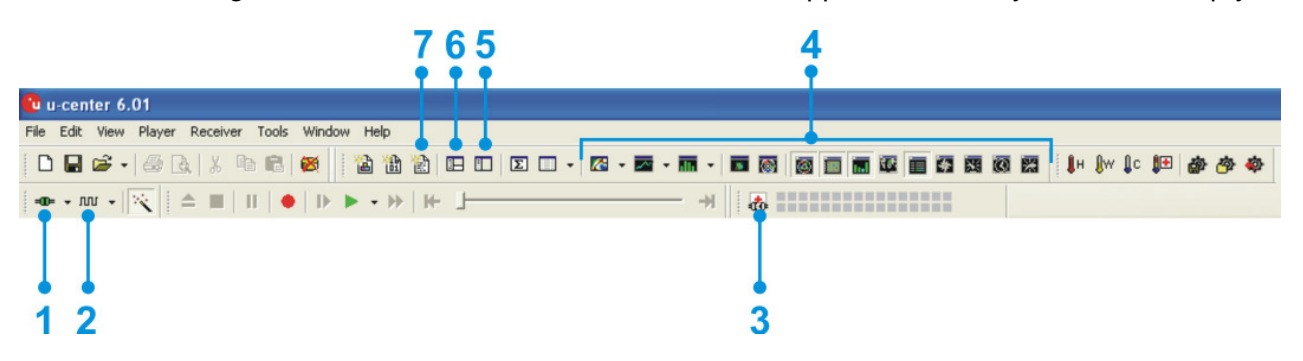

After starting the u-Center software, check the functionality of your NL-604P.

- 1. Selecting the COM port
- 2. Selecting the baud rate
- 3. Downloading Assist GPS and updating the receiver
- 4. Visual display of the NMEA data
- 5. Configuration manager
- 6. NMEA/UBX message console
- 7. NMEA text console

As seen below, you can set up your u-Center by yourself. Everything important can be connected and displayed immediately. The green bars at the bottom of the picture show the reception quality at your position. If no bars are displayed, please change your position. The NL-604P cannot receive anything in a closed building. If the blue bars are displayed, the receiver is still acquiring the data and verifying the received data.

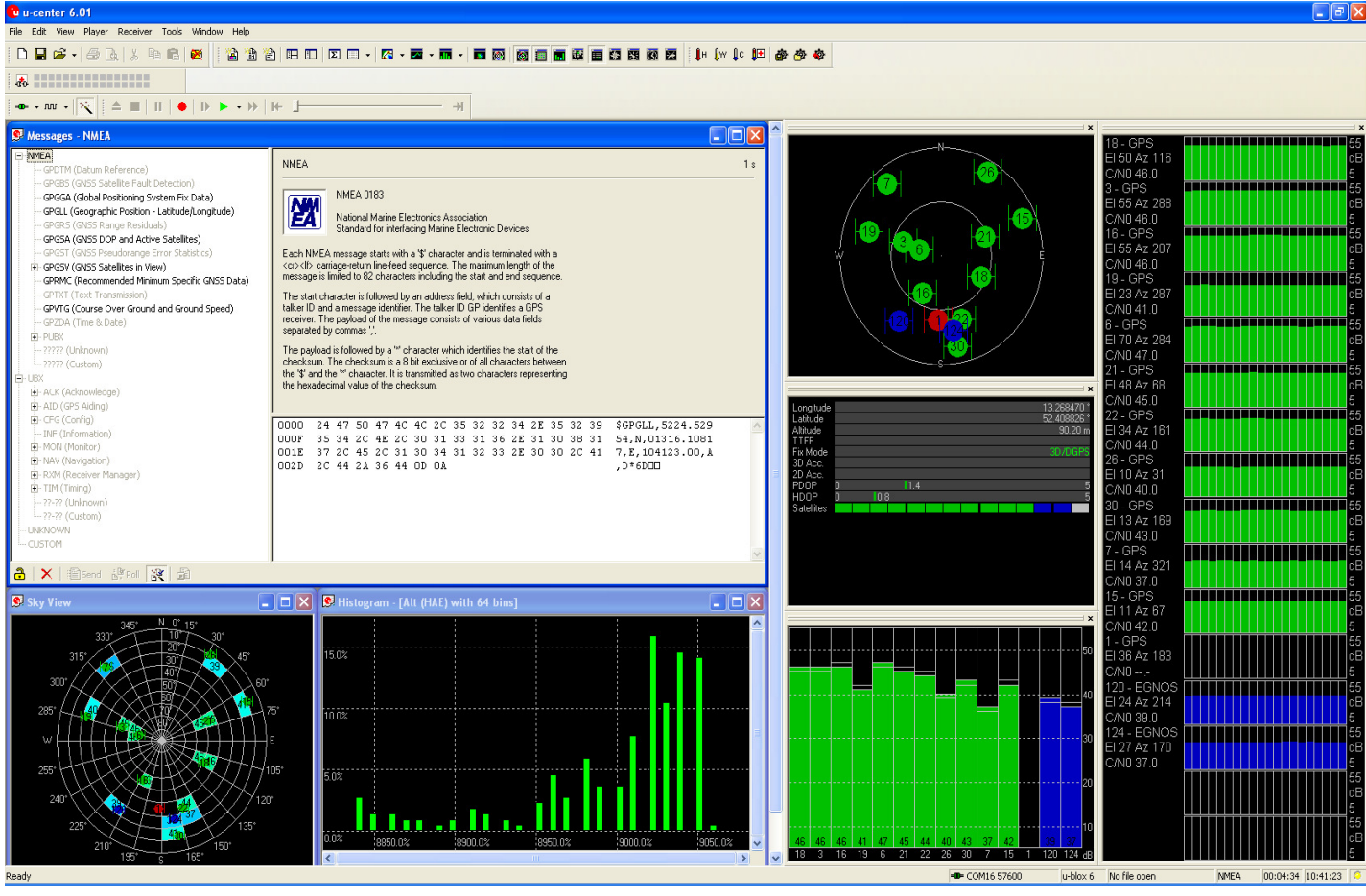

## **7. EGNOS configuration with u-Center 6.xx**

In order to switch the NL-604P to EGNOS reception, you must enter the configuration mode. There you can select different setting functions. More detailed information can be found in the current documentation at the URL http://www.u-blox.com.

To switch the NL-604P to EGNOS reception, please click in the menu bar on item 6. A small window will open, in which all settings for the receiver can be made.

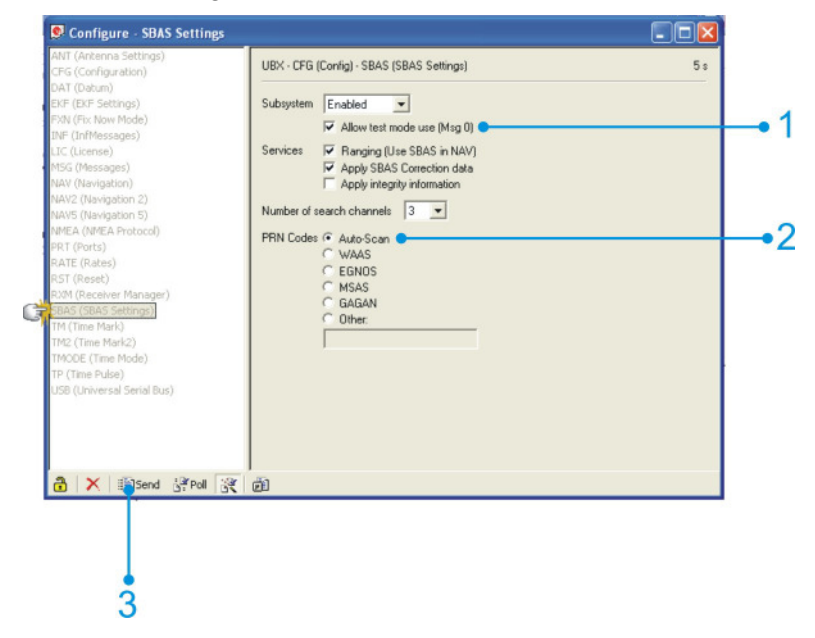

First, click on "SBAS" (**S**atellite **B**ased **A**ugmentation **S**ystem). Then the SBAS settings item opens on the right. Click on the first free field before item 1 and 2. Then, click on item 3 "Sending". The changed data will then be transmitted to the receiver. Close the window. You will be asked if you want to save this setting. Click on YES.

**EGNOS is still in operation mode. The long-planned switch-over to regular operation was repeatedly postponed. This is the reason why the use of the EGNOS correction in the NL-604P is deactivated in the default setup. That is not to say that by using these correction values the location determination will become better. The users must decide for themselves if they want to use this function or not.**

## **8. Assist GPS configuration with u-Center 6.xx**

The NL-604P supports AssistNow!

**AssistNow** is a standard **A-GPS service**, which increases the performance of the **GPS receiver**, by calculating a position almost immediately, even under difficult reception conditions. **A-GPS** improves all GPS capable applications, especially those that require a continuous state of readiness, for example applications for fleet management or **GPS capable hand-held devices**, whose users would like to access local services immediately, independently of the reception conditions.

Without A-GPS, a GPS receiver must localize at least 4 satellites in the direct line of vision, and then download their location data. This process takes 30 seconds under optimal reception conditions, but under less favorable conditions it may take much longer, e.g. in an urban environment or in a building, where the **GPS reception** is weaker. AssistNow sends the data directly to the GPS receiver, thus enabling a quick calculation of the position. AssistNow sends the data directly to the GPS receiver, thus enabling a quick calculation of the position.

The offline service provides support data, which are valid up to 14 days. The user can thus profit for longer periods from the increased **satellite acquisition performance**, and they need an internet connection only occasionally, in order to update the support data.

The call-up and data transmission functions can be found in the menu bar of the u-Center.

Click on the AGPS function in the menu bar to update AssistNow and to load the NL-604P.

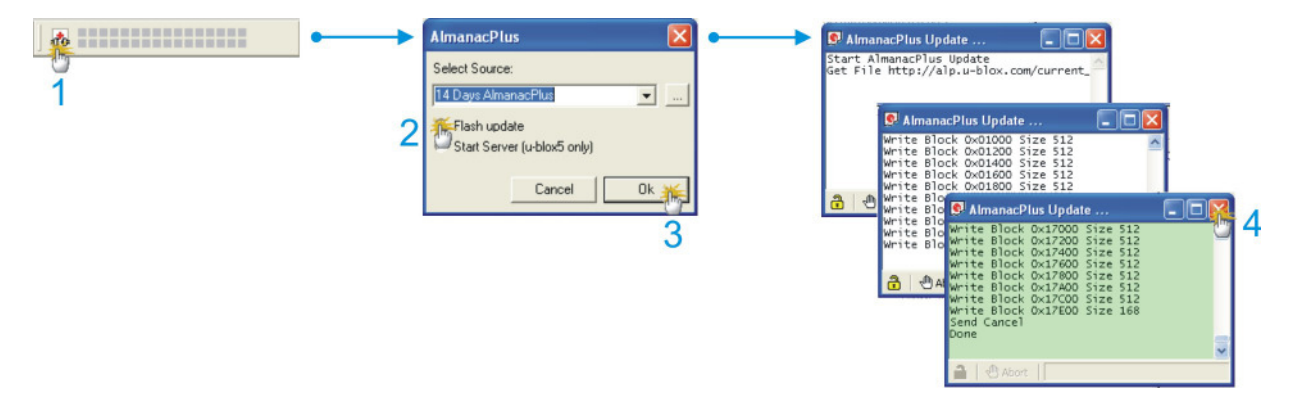

A small window with a small pull-down menu appears, in which you can see the validity of the data. Choose the desired validity period. Click on "Flash update", and then on OK. The UPDATE window opens and shows that the u-Center has loaded the data and is transmitting them to the NL-604P. When this process is finished, the window turns green, and the messages "SEND CANCEL" and "DONE" are displayed. This finishes the process.

Further information to the u-Center can be found in the u-blox documentation under http://www.u-blox.com/products/u\_center.html. If you have any questions, please contact ublox directly.

## **Danger of explosion if contact with fire!**

Do not permanently expose the receiver to temperatures of over 60 °C (140 °F).

- 9. Possible sources of error and their elimination
	- 9.1 Even though you use the USB connector adapter, you have no additional COM port in your system characteristics. Make sure that the PC or notebook is turned on, and test the USB port, possibly with another USB device. If this other USB device works fine, please contact the support center.
	- 9.2 Even after a long waiting time, you still don't get a Satfix. The NL-604P needs up to 20 minutes for its first Satfix on another continent. To get a Satfix the view to the sky must be unobstructed. Move the NL-604P as far as possible from the wall. A house wall reflects the signal strongly and contributes to the Satfix time delay.
	- 9.3 Your PC doesn't support the auto start function, and doesn't start the CD-ROM automatically. Please check under http://msdn2.microsoft.com/enus/library/Aa969329.aspx.

The Navilock repair center tries to be as obliging as possible, so please tell us the real reason for the defect. During the error analysis, we can generally detect if the cause for the defect was an external cause, water damage, dropping, over-voltage or the wrong handling of the unit.

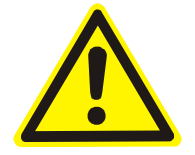

Failures are often the result of little problems. It is not always necessary to exchange the product immediately, because this will not solve the cause of the failure if it is not a GPS hardware problem.

Before visiting your dealer, please contact the Navilock support center. They will try to help you quickly and without further ado, so that the circumstances of an exchange, which might in any case be unnecessary, are avoided.

In this case, please write down a detailed description of the error, add this information to your end device and the software used in this device, as well as the operation environment (operating system, service pack version, CPU size and type, storage size, hard disk drive and interface etc.), and send an e-mail to support@navilock.de.

A support member will look into your problem and work out a solution.

We hope your Navilock product brings you fun and enjoyment!

# **10. Specifications**

Chip set manufacturer/type ublox6 GPS & GALILEO SuperSense®

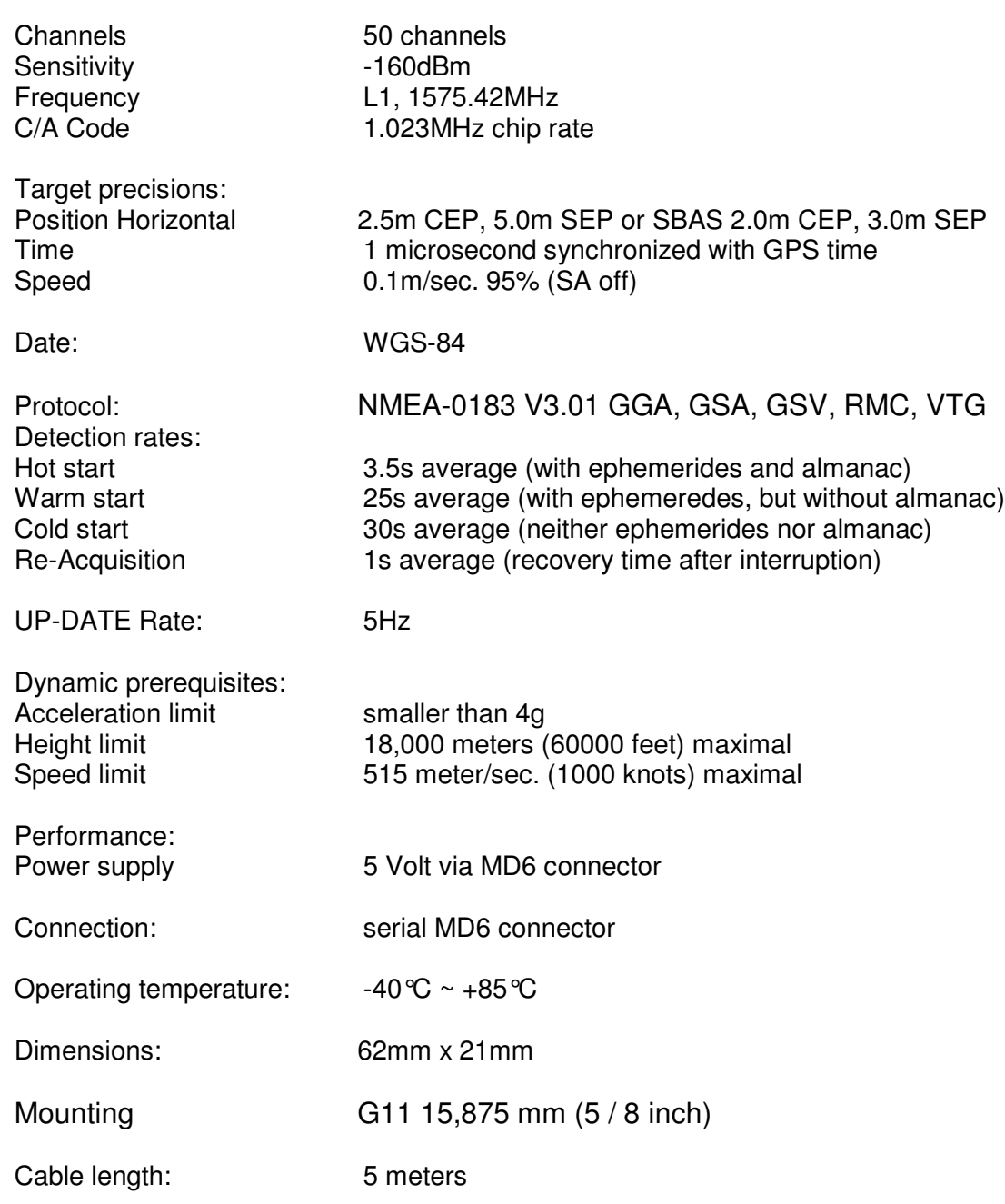

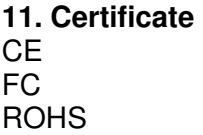

## **12. Warranty period**

Your GPS receiver will be repaired free of charge within the legal warranty period, unless it was damaged due to external cases, humidity, fall or other damages due to improper usage. Your dealer is always ready to help you. Please send your unit for repairs directly to:

## **Navilock Repair Center Beeskowdamm 13/15 D-14167 Berlin-Zehlendorf**

Postage must always be paid by the client.

Please add a proof of purchase and a detailed error description. "Doesn't work" or "defective" is not a detailed error description. Time-based error, meaning how often an error occurs, must be expressly mentioned. **For logistic reasons, we cannot accept returned packages without the postage being paid by the client.**

## **13. Support**

For additional support questions, please contact our support center: support@navilock.de / www.navilock.com or by telephone: +49 30 84716503\*. You can also call the Service Hotline at the following hours: Mo – Fr.: 9:00 – 16:30.

\* You will be charged a connection fee for a telephone call to Germany/Berlin, in accordance with the connection fee overview of your telephone service provider. Callers from Germany, who subscribed to a national telephone flat-rate service and can call nation-wide fixed-telephone numbers free of charge, can call us without incurring additional charges.

You can also find current product information on our homepage. www.navilock.com

## **14. Final provision**

The information and data contained in this manual may be changed without prior notice. Errors and misprints reserved.

## **15. Copyright**

No part of this instruction manual may be duplicated or transmitted for any purpose and by any means, be they electronic or mechanical, without the express written authorization from Navilock.

The brand Navilock is a registered trademark and may not be used without the written authorization of the trademark owner. In no case may it be altered or completed by additions.

## **16. Brands of third parties**

Brands, trade names, product names and logos of third parties mentioned in this documentation may be trademarks or registered trademarks of the respective owners.

# CE Conformity

**Please download the Declaration of Conformity from http://www.navilock.de/support/ in the conformity** area.

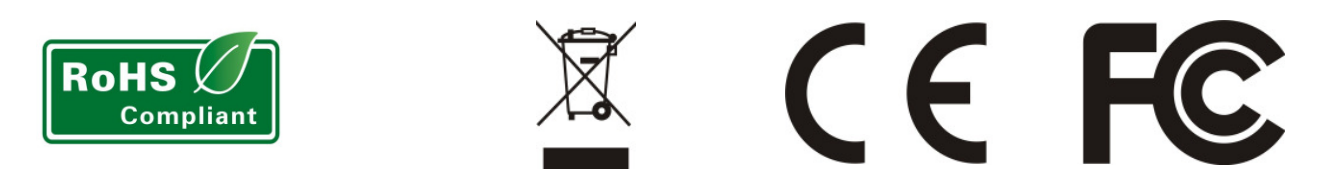

#### **WEEE note**

The WEEE (Waste Electrical and Electronic Equipment) directive, which came into force on 13 February 2003, lead to a comprehensive change in the disposal of used electric products. It is the main purpose of this directive to avoid electric waste products (WEEE), while simultaneously promoting the re-usage, recycling and other forms of reconditioning in order to reduce the amount of waste. The WEEE logo on the product and the package shows that the product should not be disposed of with regular garbage. You are responsible for disposing all used electric and electronic devices at the corresponding collection sites. The separate collection and meaningful re-usage of electronic waste helps to deal with natural resources more economically. In addition, re-using electronic waste contributes to the preservation of the environment and human health. Additional information regarding the disposal of electric and electronic devices, their re-usage and the collection sites can be found at your local authorities, disposal companies, specialist shops and the manufacturer of the product.

## **RoHS conformity**

This product meets the requirements of directive 2002/95/EC of the European Parliament and of the Council of 27 January 2003, concerning the limited usage of dangerous substances in electric and electronic devices (RoHS) and its amendments.

### **FCC Class**

An FCC certification of radiation limits on digital devices. Class A certification is for business use. Class B, for residential use, is more stringent in order to avoid interference with TVs and other home devices. See Part 15, Subpart B, of the Federal Register (CFR 47, Parts 0-19).

EU Import: Tragant Handels- und Beteiligungs GmbH Beeskowdamm 13/15, 14167 Berlin, Germany